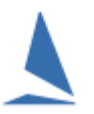

# **Background**

### **Scenario**

The Organising Authority is running a regatta for Keelboats. To attract as many entrants as possible, they decide to loosely group the boats into

- $\triangleright$  A rating series (AMS, ORC, IRC etc.) where boats have current rating certificates; and,
- $\triangleright$  Performance handicap division, where results are computed based on an assigned personal handicap value, usually by the brains trust called a handicap committee.
- $\triangleright$  There could be other reasons for splitting the fleet; like a stand-alone two-handed division.
- $\triangleright$  One would expect that these divisions compete for different trophies.

Depending on numbers, the same committee may also split the fleet into divisions, where the competitors may choose to sail with or without spinnakers, and/or by handicap values, so the slower boats may be started first. (Starting the slower boats first has the unstated (but obvious) aim to get the fleet more bunched up at the finish.)

One entry (in TES) prospective competitors are offered options that uniquely and mutually exclusively identify the allocation of boats.

These options must be detailed in the documentation the Organising Authority supplies to TopYacht as part of the [New Event Setup](https://www.topyacht.net.au/results/shared/tes_docs/TES%20~%20New%20Event%20Setup%20Guidelines.pdf) information package. Discuss your requirements with TopYacht staff before proceeding.

The entry options must be spelt out in the Notice of Race (NoR).

For Example:

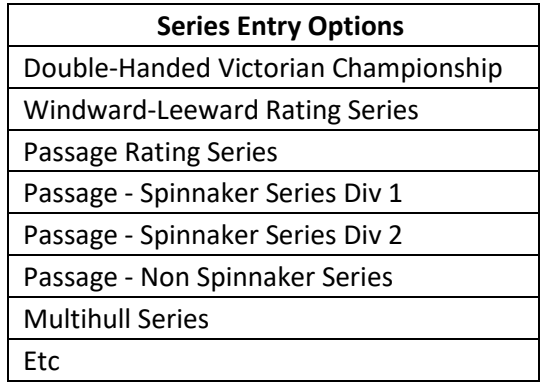

### **Prerequisites:**

- $\triangleright$  A TES extended license for TopYacht
- $\triangleright$  The event setup in TES;
- $\triangleright$  All the competitors have successfully completed their entery.
- $\triangleright$  The TES download script address correctly entered on the User Registration page as follows:

Select the User Registration Screen as follow

#### *Admin | Database | User Registration*.

Set the Download Importer

Download Address http://topyacht.com.au/db/kb/excels/ty/get\_ty\_entrants.php

http://topyacht.com.au/db/kb/excels/ty/get\_ty\_entrants.php

# **Example**

On the TES Series entry page the entry options available are displayed in Figure 1…

 $\sim$ ÷.

المناسبات

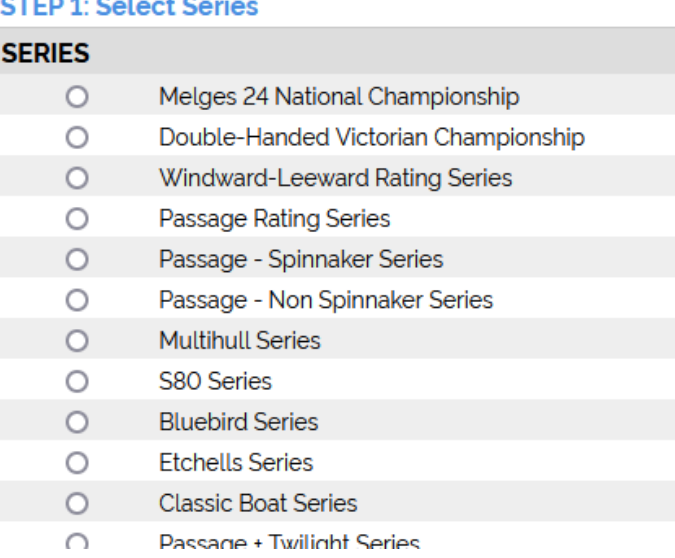

Figure 1: Options Available to Competitor

The competitor selects the desired Series they wish to enter.

The entry will be listed on the **HCer** screen for that series. Note that the division number is given a default of 123.

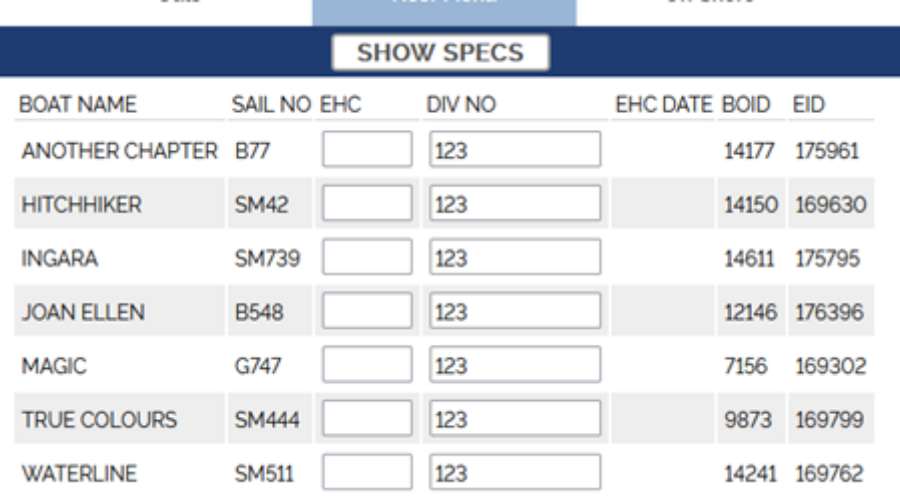

Screenshot 2: Typical Handicappers Page when initially opened

The TES Administrator must assign a simple, meaningful short **label** to each Series

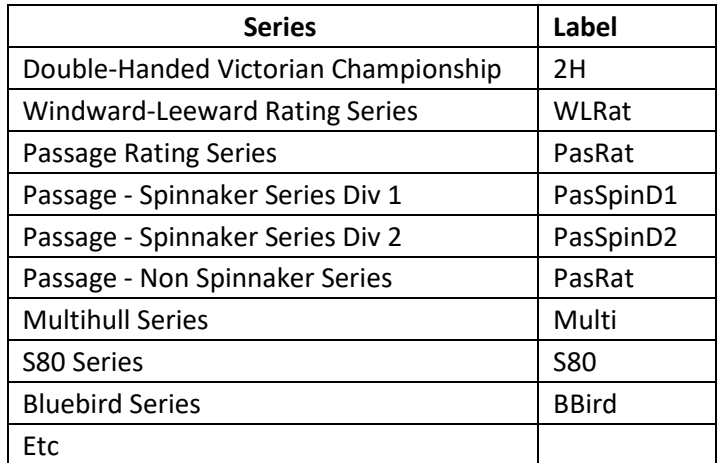

The TES Administrator then enters these **labels** into the appropriate **DIV NO** column (on TES **HCer** screen) for each entrant, as directed by the event handicapper/s.

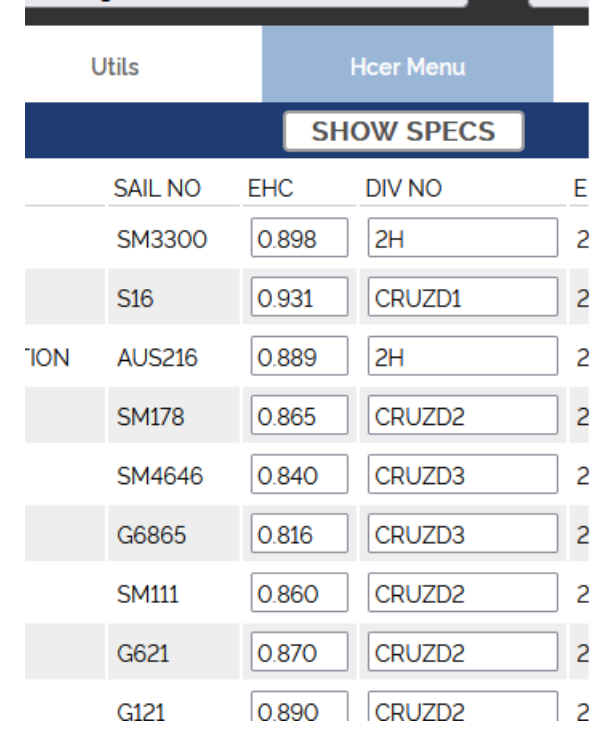

In this example, the screen-shot is for a different event. Here we have a Cruising Division 1, Cruising Division 2, Cruising Division 3, and Two Handed. Other divisions may appear further down the list.

This allocation must be completed prior to the TopYacht Download.

## **Setting up TopYacht**

Within TopYacht you can have

- $\triangleright$  All fleets/divisions in a common Series because they all sail the same number of races on a common course area; OR
- $\triangleright$  You may have them in separate Series; OR
- $\triangleright$  You may have a mix of both.

#### **Setup the Series**

#### *Admin Mode | Series | Create a New Series*

Ideally, each division should support its own series. While TopYacht can handle the combining of divisions within one series, it is not recommended, due to the vagaries of race management changing division race counts on a specific race session.

Keeping the divisions separate makes the results management much simpler

On page 2 of the Series Setup wizard, check the Show Div Labels checkbox

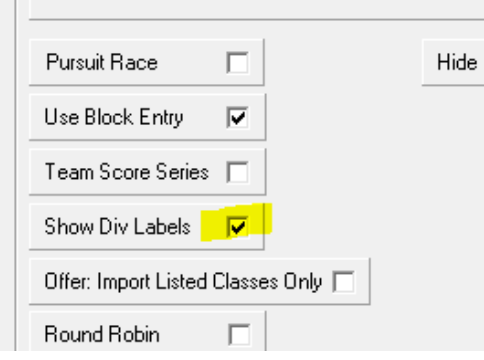

On page 3 of the Series Setup wizard, check the By Division Number and use individual handicaps

Add a **Group** for each handicap system (one or more of PHS / EHS / AMS / ORCxx etc)

See HELP for the configuration of the Handicap Groups

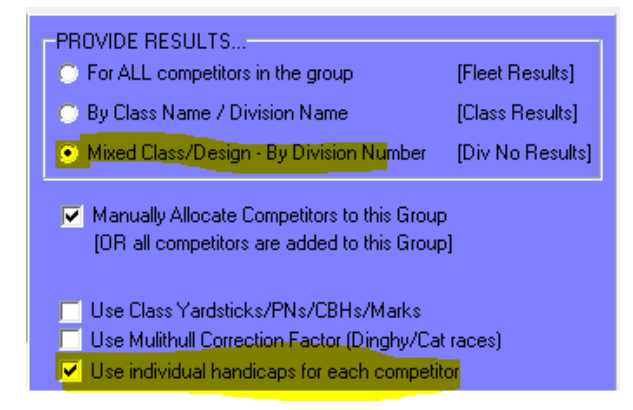

#### **Setup the First Race in each Series:**

See the HELP topic: Select / Setup a Race

Add a start for each division, and nominate a Division Number for each start. The actual time of each start will be confirmed at the time of processing the race.

#### **Create the Class Names in TopYacht:**

Based on [Appendix 1:,](#page-6-0) the TopYacht Class names that will be generated at download time become apparent. These are listed in the **TY Class** column in Table 4.

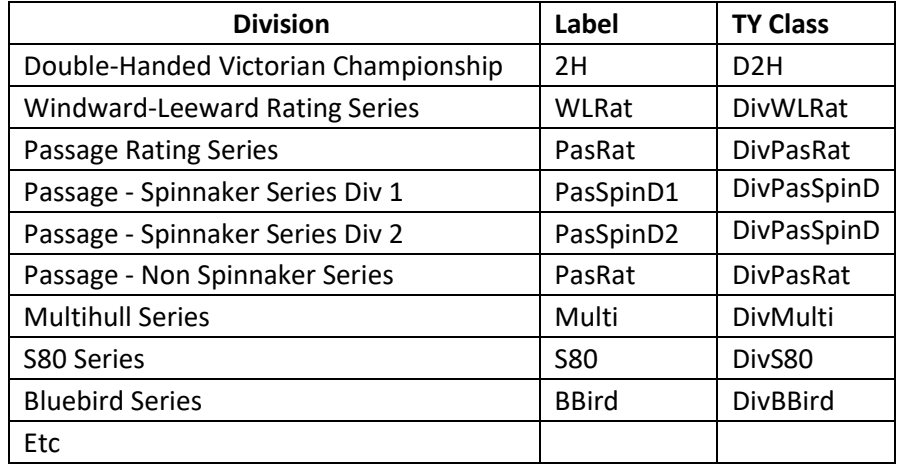

Table 4: Example of Division Labels extended to TopYacht Class names

The TopYacht operator must add these unique class names to the TopYacht Class list, prior to using Step 6a to import the competitors.

Class creation is done with the menu sequence

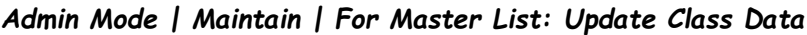

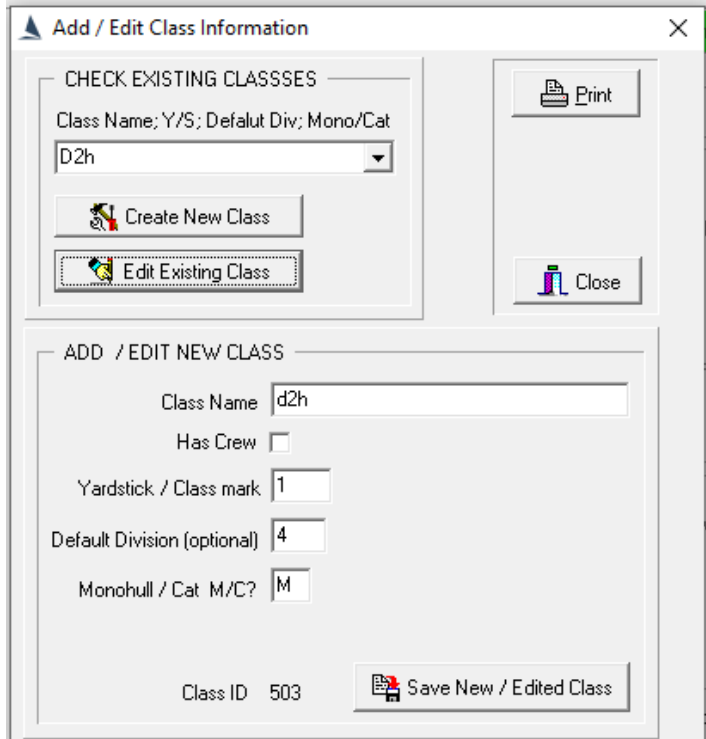

#### **Allocate Division Numbers to the Classes**

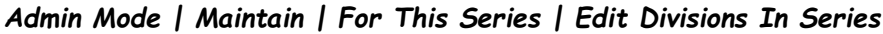

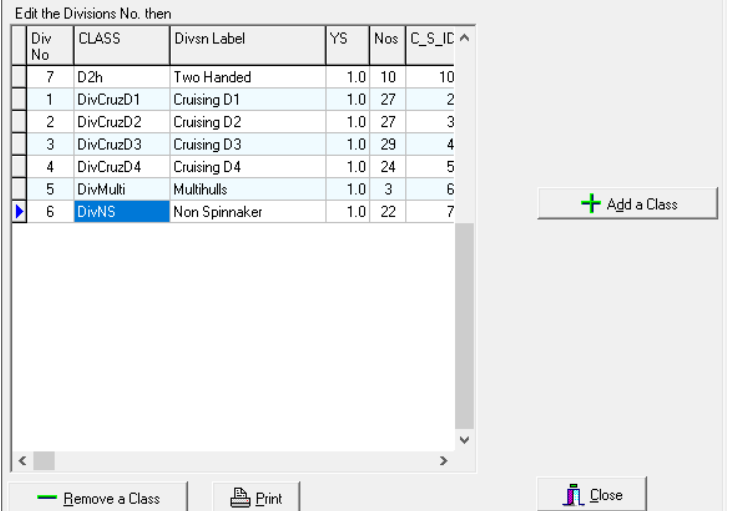

For each series, add the **classes**, and then enter a description in the **Division Label** column for public consumption.

Remember this is where this **Div. No** (in the left hand column) links the different classes to their appropriate start number. It has NO relationship to the TES Div. No column in TES in this instance.

#### **Download from TES**

Use Step 6afor each series

**You are now ready to go!!!!**

## **Further Reading:**

[Importing Keelboat Entrants into TopYacht via Step 6a](http://topyacht.net.au/results/shared/tes_docs/TES%20~%20Importing%20Keelboat%20Entrants%20into%20TopYacht%20via%20Step%206a.pd) [Importing OTB Entrants into TopYacht via Step 6a](http://topyacht.net.au/results/shared/tes_docs/TES%20~%20Importing%20OTB%20Entrants%20into%20TopYacht%20via%20Step%206a.pdf) [New Event Setup Guidelines](http://topyacht.net.au/results/shared/tes_docs/TES%20~%20New%20Event%20Setup%20Guidelines.pdf) [TES ~ Handicapper Menu](https://topyacht.net.au/results/shared/tes_docs/TES%20~%20Handicapper%20Menu.pdf) [TES ~ Off-the-Beach-Boat Division Setup for a One-Off Event](https://topyacht.net.au/results/shared/tes_docs/TES%20~%20Off-the-Beach-Boat%20Division%20Setup%20for%20a%20One-Off%20Event.pdf)

# <span id="page-6-0"></span>**Appendix 1:**

### **TopYacht Importer**

The importer is a server-based script that collects specific boat-based information and downloads it into TopYacht.

Such information includes

- $\triangleright$  Boat Name
- $\triangleright$  Skipper's name
- $\triangleright$  One (or more) handicap values
- $\triangleright$  Sail Number
- $\triangleright$  Class
- $\triangleright$  Specific notes
- $\triangleright$  Etc.

To form the **Class**, the downloader takes the contents of each TES **Div No**. cell then

- $\triangleright$  for those whose first character is numeric, prefixes a 'D'; or,
- $\triangleright$  those whose first character is alphabetic, prefixes a 'Div'.

Routinely, most TES users would see a number of 1-10 in this field on the HCer's screen. The download action changes this to Div1, Div2, Div3 etc

The TES administrator is at liberty to change this field to a meaningful alpha-numeric label to which a 'D' or "Div" is prefixed during the download process.